## the version of the version of the set of the set of the version of the version of the version of the version of the version of the version of the version of the version of the version of the version of the version of the v

https://www.100test.com/kao\_ti2020/136/2021\_2022\_\_E8\_AE\_A1\_ E7\_AE\_97\_E6\_9C\_BA\_E7\_c97\_136625.htm

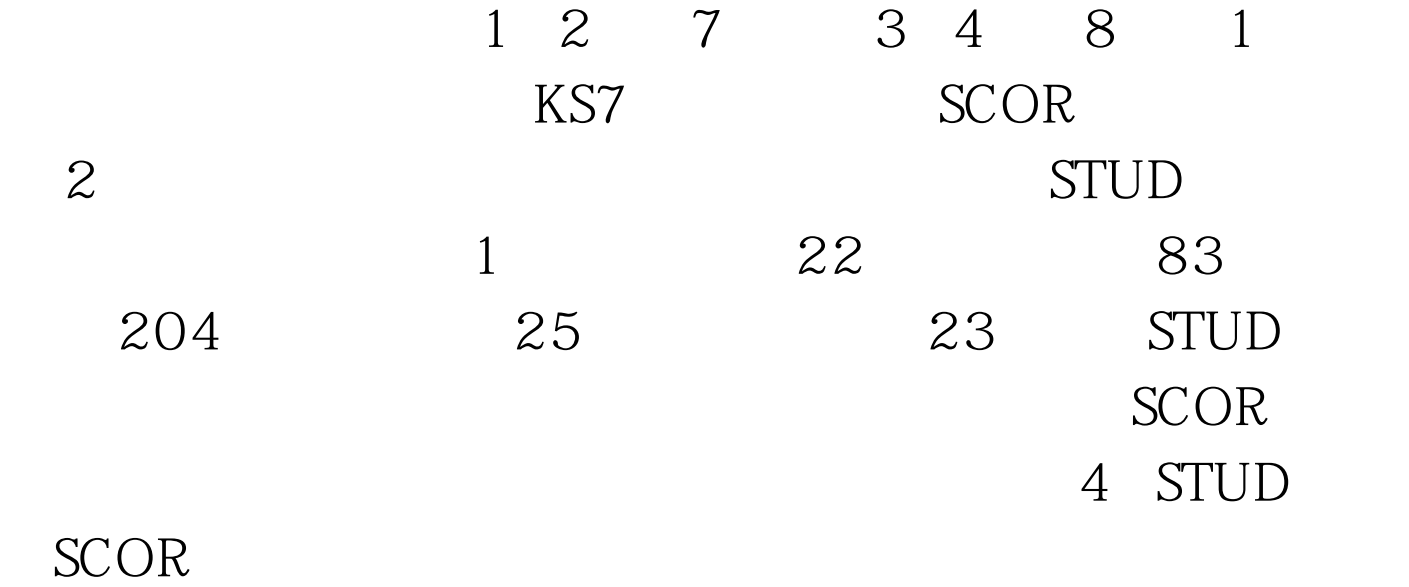

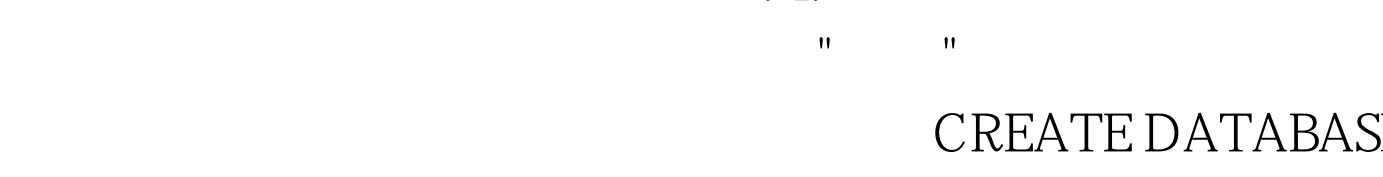

## [DatabaseName]?]

 $\mathbf{R}$  $\mathbf{e}$  and  $\mathbf{e}$  and  $\mathbf{e}$  and  $\mathbf{e}$  and  $\mathbf{e}$  and  $\mathbf{e}$  and  $\mathbf{e}$  and  $\mathbf{e}$  and  $\mathbf{e}$ 加表",然后在"打开"对话框中选择要添加到当前数据库的自 ADD TABLE  $2.$  T  $\phantom{10}$   $\phantom{10}$   $\phantom$ 器上单击右键弹出的菜单中选择"新建表",新建表并输入字  $3\quad 4$ 

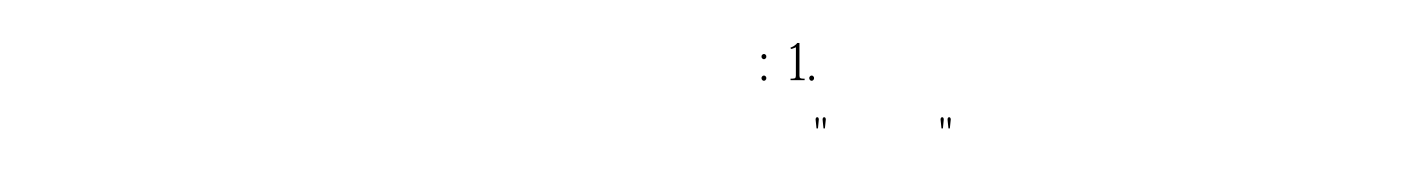

## $CREATE$  DATABASE

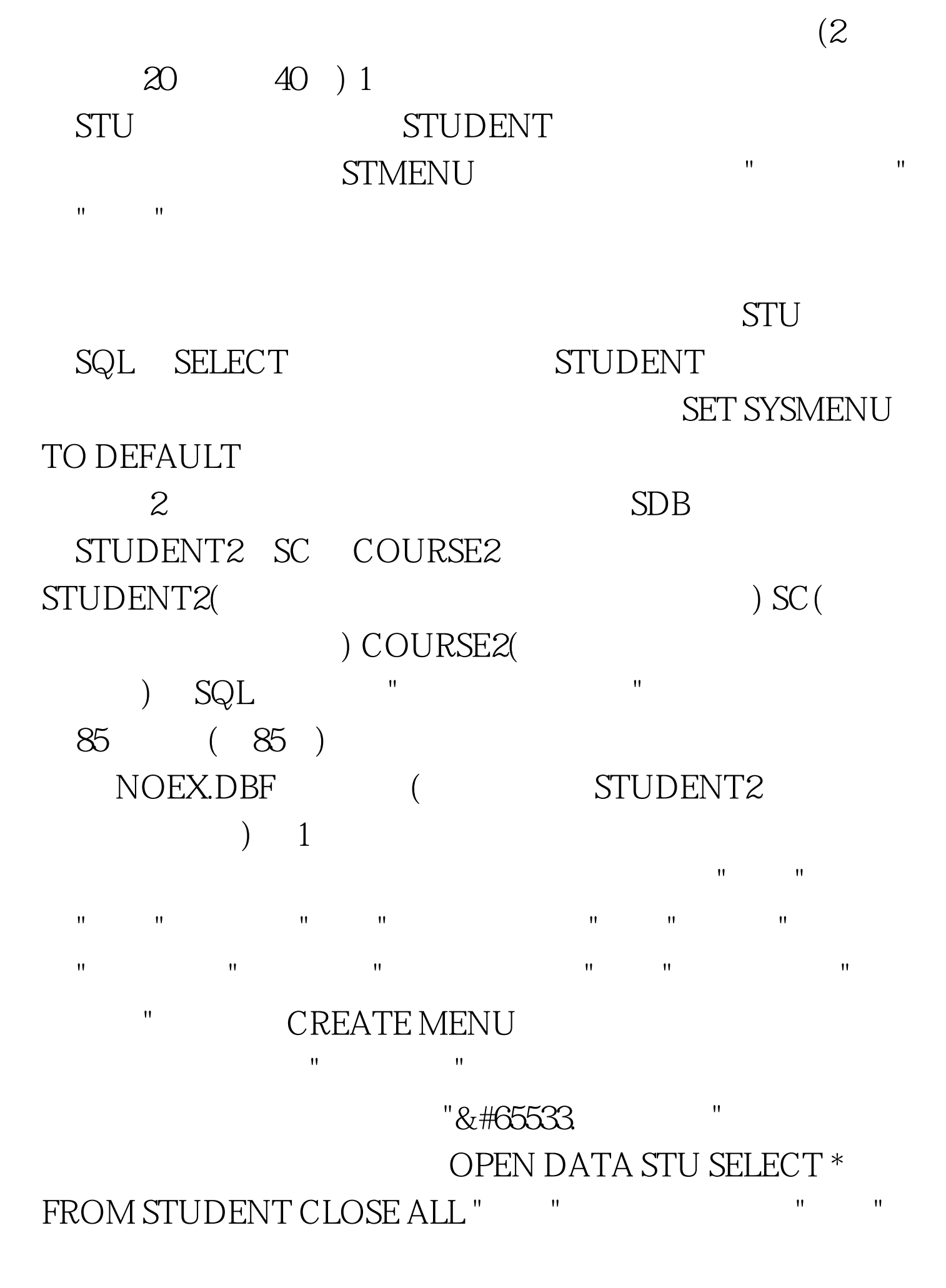

SET SYSMENU TO DEFAULT 2

 $SQL$ 

SELECT Student2\*, Sc. FROM sdb!student2 INNER JOIN  $sdb!sc$ . INNER JOIN  $sdb!course2$ . ON Sc.  $=$  Course2.  $1. \text{ON Student2} = \text{Sc.} \qquad \text{. WHERE Course2} \qquad \text{IN (} \text{''}$ "). AND Sc. ORDER BY Student2.

INTO TABLE noex.dbf 100Test

www.100test.com